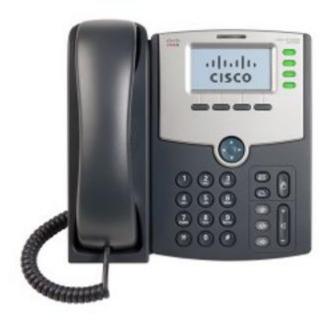

Cisco SPA-500 Series User's Guide V1.2

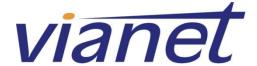

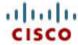

# **Contents**

| Ci | sco SPA-500 Series Overview                                              | 3   |  |  |  |
|----|--------------------------------------------------------------------------|-----|--|--|--|
| U  | Using the Call Features of the Cisco SPA-500 Series4                     |     |  |  |  |
|    | Placing a Call                                                           | 4   |  |  |  |
|    | Answering a Call                                                         | 4   |  |  |  |
|    | Ending a Call                                                            | 4   |  |  |  |
|    | Do Not Disturb                                                           | 4   |  |  |  |
|    | Call Forwarding                                                          | 4   |  |  |  |
|    | Blind Transferring                                                       | 4   |  |  |  |
|    | Warm Transferring                                                        | 4   |  |  |  |
|    | Placing a Call on Hold                                                   | 5   |  |  |  |
|    | Placing a Conference Call                                                | 5   |  |  |  |
|    | Conferencing a Held Call with an Active Call                             | 5   |  |  |  |
| Sc | oftkey Button Quick Reference                                            | 6   |  |  |  |
| U  | sing the Voice Mail Features of the Cisco SPA-500 Series                 | 7   |  |  |  |
|    | Accessing Voice Mail                                                     | 7   |  |  |  |
|    | Recording Your Message                                                   | 7   |  |  |  |
|    | Fast-Forwarding or Rewinding Messages                                    | 7   |  |  |  |
|    | Voice Mail Prompt Menu                                                   | 7   |  |  |  |
|    | Accessing Voice Mail from Another Location                               | 7   |  |  |  |
| Te | Fechnical Support8                                                       |     |  |  |  |
|    | How to Contact Us                                                        | 8   |  |  |  |
| 9. | 1-1 – Emergency Access                                                   | 9   |  |  |  |
|    | vTone/PBX VoIP 9-1-1 Service Limitations                                 | 9   |  |  |  |
|    | Limitation of Liability                                                  | 9   |  |  |  |
|    | User tips to remember when placing a 9-1-1 call from a vTone phone line: | . 9 |  |  |  |

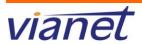

#### Cisco SPA-500 Series Overview

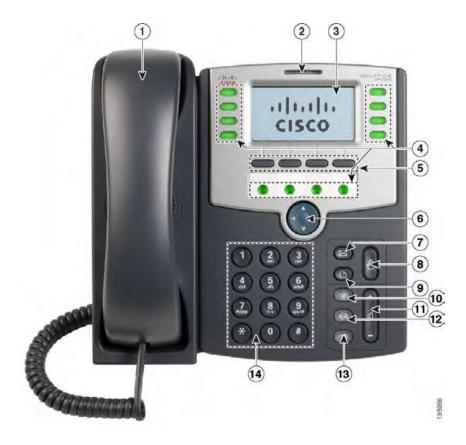

The following list highlights some of the features that are available with your Cisco SPA-500 series VoIP phone.

- 1. Handset
- 2. Voice Mail indicator light, blinks when the phone is ringing and remains lit to indicate new voice messages.
- 3. LCD screen which displays time, date, your phone number, caller ID, call status, and soft key tabs.
- 4. Lines Shows the lines available to dial from.
- 5. Soft keys: Enables you to activate any functions displayed along the bottom of the LCD. Keys change depending on status of phone
- 6. Navigation button
- 7. Mailbox button Allows you to check your voice messages
- 8. Hold button: Places the active call on hold, resumes a call on hold, and switches between an active call and an incoming call or an active call and a call on hold.
- 9. Setup button: Displays a menu that provides access to phone logs, directories, settings, and services.
- 10. Mute button mutes the microphone on your phone so the receiving party cannot hear you.
- 11. Volume button: Increases or decreases volume for the handset and speaker. Also controls the ringer volume (if on-hook).
- 12. Headset button allows for the use of a headset
- 13. Speaker button activates speakerphone
- 14. Keypad: Works exactly like the keypad on a traditional telephone

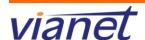

# Using the Call Features of the Cisco SPA-500 Series

### Placing a Call

There are 3 options available to place a call using either another extension, or local/long distance number:

- Lift the handset, dial the number and press the "dial" soft key.
- Dial the number and press the "dial" soft key to use the speaker phone.
- Press the headset (if using a headset), dial the number and press the "dial" soft key.

#### **Answering a Call**

There are 3 options available to answer a call.

- Lift the handset.
- Press the "Speakerphone" key.
- Press the "headset" key if using a headset.

# **Ending a Call**

- Hang up the Handset.
- Press the active Line (usually in Red)

#### Do Not Disturb

To enable Do Not Disturb hit the "dnd" soft key To disable Do Not Disturb hit the "-dnd" soft key

# Soft button features Navigation button (left, right, up, down)

LCD screen

# **Call Forwarding**

To start forwarding:

• Press the "cfwd" soft key and enter the number you would like to forward to and press "dial". To stop forwarding:

• Press the "-cfwd" soft key.

# **Blind Transferring**

This feature allows you to transfer a call without speaking to the person you are transferring to.

- While on the call, press the "right navigation" button then press the "bxfer" key (this will place the caller on hold).
- Dial the 4 digit extension or the local/long distance number to which you want to transfer the call.
- Press the "dial" soft key to transfer the call.

### **Warm Transferring**

This allows you to speak to the person you are transferring to prior to transferring the call.

- While on the call, press the "xfer" key (This will place the caller on hold).
- Dial the 4 digit extension or the local/long distance number to which you want to transfer the call and press "dial".
- When the second line rings, wait for the party to answer the call, announce the caller press "xfer" again to connect the two parties.
- Hang up or end the call.

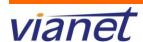

#### Placing a Call on Hold

While on the call:

- Press the "hold" button
- To return to the call, press the "hold" button again.

# **Placing a Conference Call**

To establish a conference call for an existing call:

- Press the "Conf" soft key (this will automatically select a new line and place the other party on hold).
- Dial the 4 digit extension or the local or long distance number of the second party and press "dial".
- When the second party answers, press the "Conf" soft key again and the first party will be joined to the call.
- Repeat steps 1 through 3 to add additional parties to the conference call.

# Conferencing a Held Call with an Active Call

If you have a call on hold and an active call, you can create a conference call between the active call, the call on hold, and you.

With an active call and one or more calls on hold, press the "confLx" softkey.

- If you have only one call on hold, the conference call is created between the three of you the same as the "Conf" button works.
- If you have more than one call on hold, choose the held call you want to conference in by pressing the line button of the call on hold.

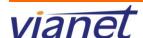

# **Softkey Button Quick Reference**

| Button   | Function                                                                    |  |  |
|----------|-----------------------------------------------------------------------------|--|--|
| << or >> | Move left or right through an entry without deleting characters.            |  |  |
| activ    | Activates screen saver mode.                                                |  |  |
| add      | Add an entry.                                                               |  |  |
| bXfer    | Performs a blind call transfer (transferring a call without speaking to the |  |  |
|          | party to whom you are transferring the call.)                               |  |  |
| cancel   | Cancels any changes you have made (press before ok or save).                |  |  |
| cfwd     | Forwards all calls coming to your phone to a specified number.              |  |  |
| -cfwd    | Clears call forwarding.                                                     |  |  |
| conf     | Initiates a conference call.                                                |  |  |
| confLx   | Conferences active lines on the phone together.                             |  |  |
| delChr   | Deletes the last number or letter.                                          |  |  |
| delete   | Deletes an entire item (for example, a number from the Call History list).  |  |  |
| dial     | Dials a number.                                                             |  |  |
| dir      | Provides access to phone directories.                                       |  |  |
| dnd      | Do Not Disturb; prevents incoming calls from ringing your phone.            |  |  |
| -dnd     | Clears Do Not Disturb.                                                      |  |  |
| edit     | Opens an item so that you can edit numbers or letters, or enable or         |  |  |
|          | disable a feature.                                                          |  |  |
| ignore   | Ignores an incoming call.                                                   |  |  |
| lcr      | Dials the Last Call Received.                                               |  |  |
| miss     | Shows the Missed Calls list.                                                |  |  |
| redial   | Displays a list of recently dialed numbers.                                 |  |  |
| resume   | Resumes a call that is on hold.                                             |  |  |
| save     | Saves your changes.                                                         |  |  |
| select   | Selects the highlighted item on the LCD screen.                             |  |  |
| xfer     | Performs a call transfer.                                                   |  |  |
| xferLx   | Transfers an active line on the phone to a called number.                   |  |  |
| y/n      | Enters a submenu and when pressed, toggles between Yes or No to             |  |  |
|          | enable or disable an option.                                                |  |  |

<sup>\*</sup>Buttons dependant on your individual setup.

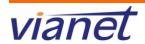

# Using the Voice Mail Features of the Cisco SPA-500 Series

# **Accessing Voice Mail**

- Press (envelope button)
- Enter your mailbox number which is your extension number.
- Enter your temporary password which is your extension number.
- At this time you may reset your password. Press 0 for Mailbox Options, then 5 and follow the prompts.

#### **Recording Your Message**

- Press the "messages" key below the LCD display.
- Enter your extension number.
- Enter your temporary password which is your extension number or last 4 digits of your phone number.
- At this time you may record your greeting. Press 0 for Mailbox Options, then 1 to record your Unavailable message, press 2 to record your Busy message.

# **Fast-Forwarding or Rewinding Messages**

- To fast-forward a message while it is playing, press the pound (#) key. This will fast forward your message in 3 second intervals.
- To rewind a message while it is playing, press the star (\*) key. This will rewind the message in 3 second intervals.

# **Voice Mail Prompt Menu**

Press 1 for new messages. After your message has played you may press:

- 5 to repeat the current message
- 6 to listen to the next message
- 7 to delete this message
- 8 to forward this message to another user
- 9 to save this message

Press 2 to change folders. Your folder options include pressing:

- 0 for new messages
- 1 for old messages
- 2 for work messages
- 3 for family messages
- 4 for friends messages
- # to cancel

Press 3 for advanced options (currently not available).

Press 0 for mailbox options. Your options include:

- 1 to record your unavailable greeting
- 2 to record your busy greeting.
- 3 to record your name.
- 4 to record a temporary greeting.
- 5 to change your password.
- \* to return to the main menu.

#### **Accessing Voice Mail from Another Location**

- Dial your office telephone number.
- Enter 8500 at any time during the greeting message.
- Enter your mailbox number which is your extension number.
- Enter your password.

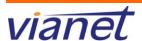

# **Technical Support**

# **How to Contact Us**

Technical support can be reached by calling us at:

# **Direct from your PBX -** Dial 611

#### **Local and toll Free Numbers:**

| Atikokan        | 807-590-9996   |
|-----------------|----------------|
| Barrie          | 705-393-9996   |
| Bracebridge     | 705-640-9996   |
| Chapleau        | 705-860-9996   |
| Elliot Lake     | 705-847-9996   |
| Fort Frances    | 807-270-9996   |
| Haileybury      | 705-680-9996   |
| Huntsville      | 705-224-9996   |
| Kapuskasing     | 705-319-9996   |
| Kirkland Lake   | 705-572-9996   |
| Little Current  | 705-370-9996   |
| Marathon        | 807-230-9996   |
| Nipigon         | 807-880-9996   |
| North Bay       | 705-223-9996   |
| Parry Sound     | 705-751-9996   |
| Peterborough    | 705-926-9996   |
| Sault Ste Marie | 705-251-9996   |
| Sudbury         | 705-222-9996   |
| Thunder Bay     | 807-333-9996   |
| Timmins         | 705-269-9996   |
| Toronto         | 416-853-9996   |
| Wawa            | 705-850-9996   |
| Toll Free       | 1-800-788-0363 |
|                 |                |

Or by email by visiting - http://www.vianet.ca/contact.php

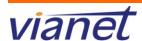

# 9-1-1 - Emergency Access

# vTone/PBX VoIP 9-1-1 Service Limitations

Vianet provides VoIP 9-1-1 service to every vTone/PBX subscriber. VoIP 9-1-1 service is different from Enhanced 9-1-1 service (service provided on a traditional phone line). VoIP 9-1-1 service limitations include the following:

VoIP 9-1-1 service may not be available in an electrical power outage and will not be available during a broadband Internet outage.

VoIP 9-1-1 calls are sent to a call centre for screening and routing to the correct emergency response center (also known as the Public Safety Answering Point or PSAP). This is different from Enhanced 9-1-1 service where the call is sent directly to the appropriate PSAP. Due to the "nomadic" nature of vTone/PBX service (service can be moved to any location with broadband Internet access), a caller must identify his/her location to the 9-1-1 call taker in order for the call to be routed to the correct PSAP and for emergency services to be dispatched to the correct location.

Subscribers of Vianet's vTone/PBX service are required to ensure that all potential users of the VoIP service understand the 9-1-1 service limitations identified in this notice.

# **Limitation of Liability**

Neither Vianet Internet Solutions nor their employees shall be held liable for any claims, losses, damages, penalties, fines and expenses and you hereby waive any and all such claims or causes of action arising from the absence, outage or failure of the VoIP service, including the inability to be able to dial 9-1-1 to access emergency personnel.

You agree to defend, indemnify and hold harmless, Vianet Internet Solutions and its employees and any other third party service provider who furnishes service to you or to Vianet in connection with VoIP services, including 9-1-1 service from and against any claims, losses, damages, penalties, fines and expenses (including, without limitation, legal fees and expenses), by or on behalf of you or any third party or user of your VoIP local line service relating to the absence, outage, failure or degradation of voice quality of the VoIP service, including the inability to be able to dial 9-1-1 to access emergency services, the inability to complete a 9-1-1 call, the inability to correctly route a 9-1-1 call to the appropriate PSAP or to correctly dispatch emergency services to the location from which the 9-1-1 call originated

# User tips to remember when placing a 9-1-1 call from a vTone phone line:

- 1. As identified above, a VoIP 9-1-1 call is not routed directly to a PSAP. A VoIP 9-1-1 call is first sent to a call center for screening before it is routed to the correct PSAP.
- 2. When you dial 9-1-1, you must be prepared to provide your location and callback number to the call taker.
- 3. In the event you cannot speak, the call taker may assume you are located at the address you registered with Vianet. It is important to ensure this information is updated if you move your VoIP phone. Subscribers can call Vianet to update their address information.
- 4. Do not hang up unless told to do so, call back if you get disconnected.
- 5. vTone/PBX service and VoIP 9-1-1 service may not be available in an electrical power outage and will not be available during a broadband Internet outage.
- 6. Ensure that you understand the 9-1-1 limitations of your VoIP service and inform all potential users of your VoIP service of these limitations.

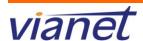